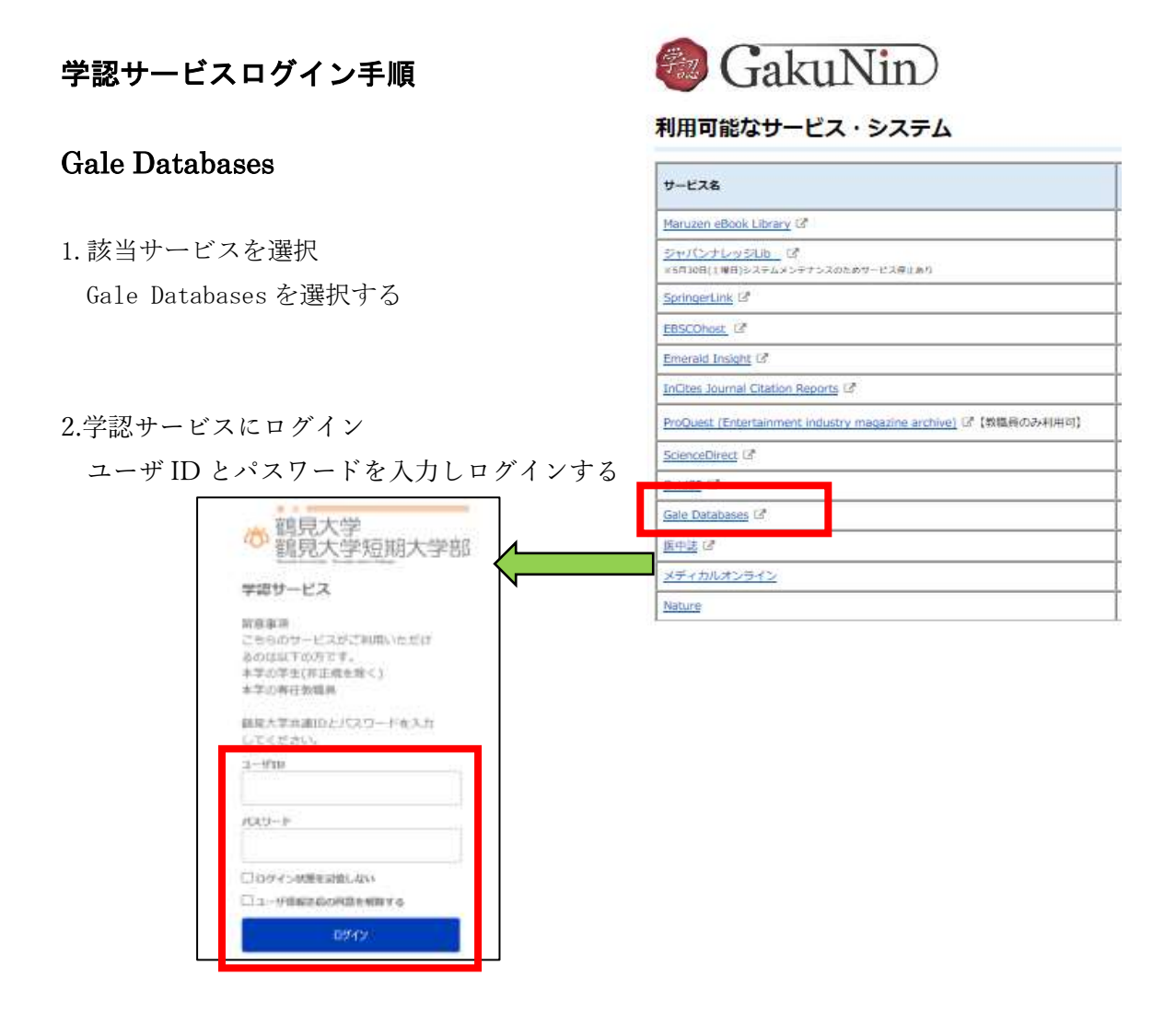

3.Gale Databases の利用

ログイン後は通常通りに利用可能。

終了する際にはブラウザを閉じるか「Return to Library」をクリックすると

図書館ホームページへ戻る。

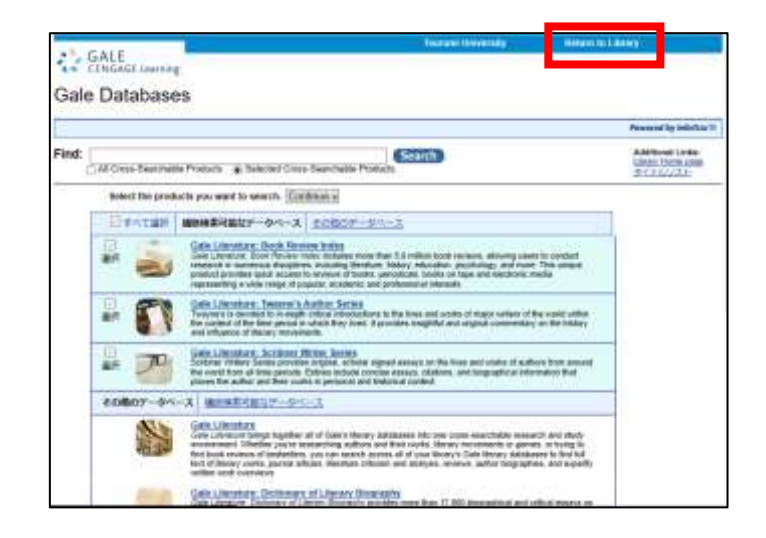